# **I-8124W / I-87124 FAQ**

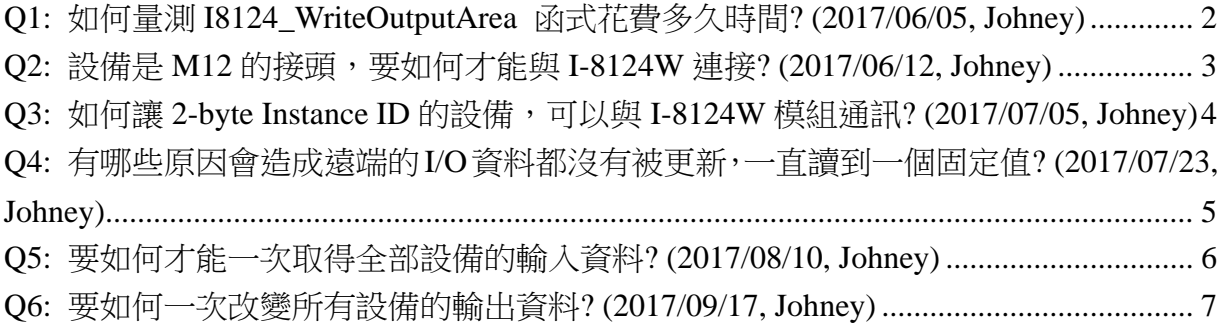

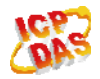

# **Q1:** 如何量測 **I8124\_WriteOutputArea** 函式花費多久時間**? (2017/06/05,**

#### **Johney)**

答:

所有 I-8124W 的 API 都有用 critical-section (Lock & Un-Lock)包起來。因此,可以保證 在同一個時間內,只有一個函式會被執行;如果你有很頻繁地使用其他 I-8124W 的 API, 那會讓 18124\_WriteOutputArea 等待前一個函式完成後才可執行。因此,會誤以為 I8124\_WriteOutputArea 偶爾執行較久。使用者可以依照底下的程式碼來評估函式執行 時間。

ex. (C#語言)

int Start = Environment.TickCount();

I8124\_xxx(....)

Int End = Environment.TickCount();

如果你發現這個函式花費時間變長了,請檢查是否有其他 API 很頻繁地被呼叫所導致。 (2017/06/05, Johney)

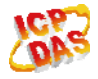

# **Q2:** 設備是 **M12** 的接頭,要如何才能與 **I-8124W** 連接**? (2017/06/12, Johney)**

答:

我司有提供 M12 的接頭資訊在官方網頁中,底下是 M12 接頭的腳位資料。

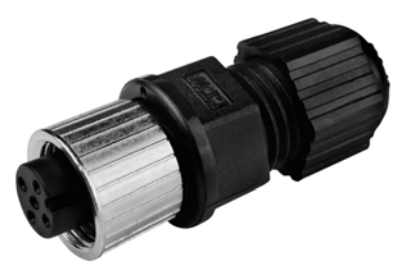

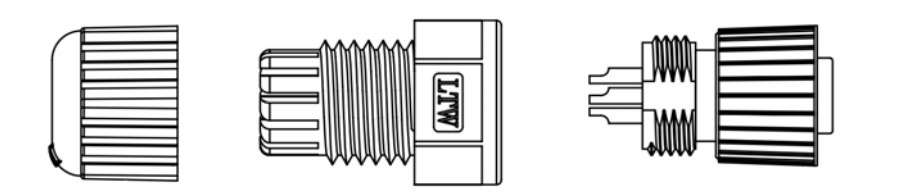

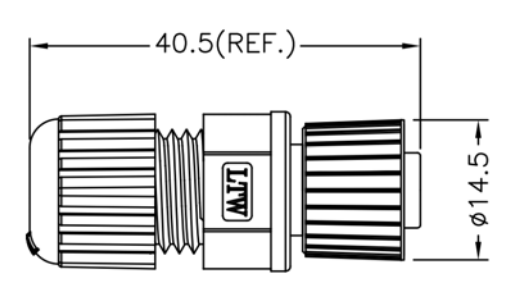

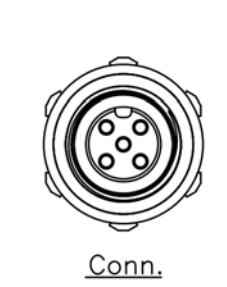

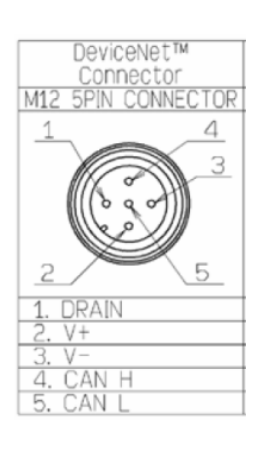

(2017/06/12, Johney)

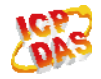

# **Q3:** 如何讓 **2-byte Instance ID** 的設備,可以與 **I-8124W** 模組通訊**? (2017/07/05, Johney)**

答:

I-8124W 模組已經可以與 2-byte instance ID 的設備通訊了,請至 I-8124W 的官方網頁 中下載新的韌體;v1.8 版之後的韌體就有支援此功能了,底下是示範與 2-byte instance ID 的 AB 設備通訊的情況。

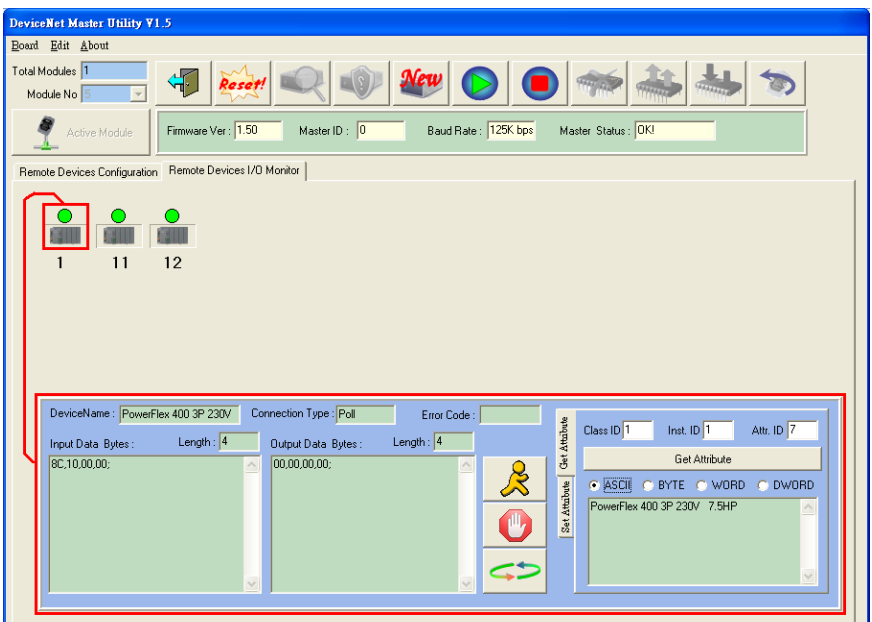

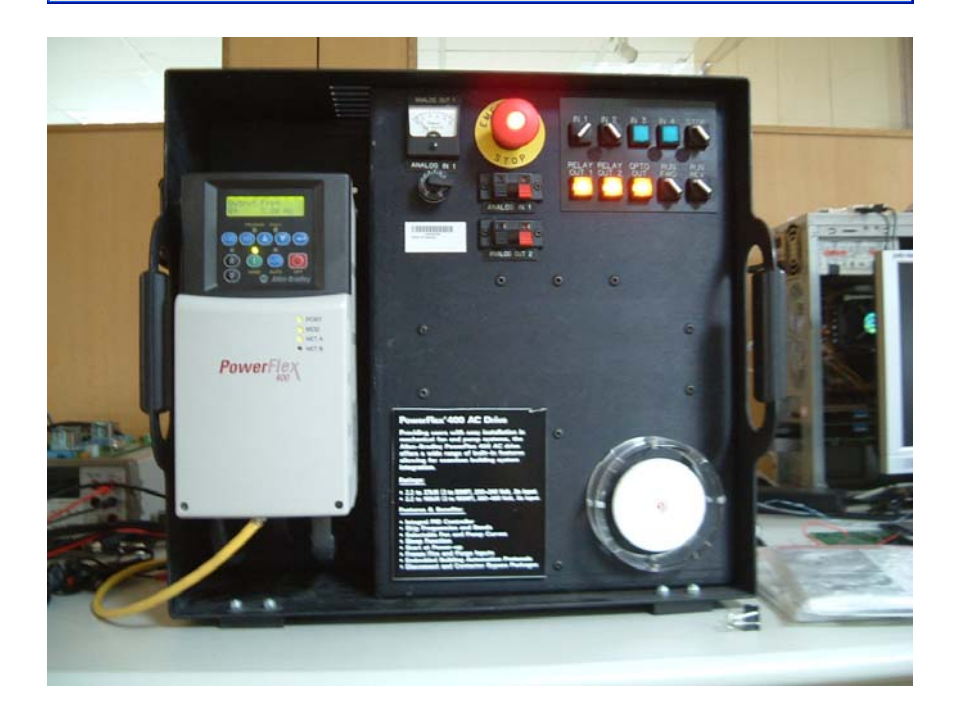

(2017/07/05, Johney)

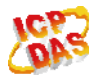

ICP DAS Co., LTD 4

### **Q4:** 有哪些原因會造成遠端的 **I/O** 資料都沒有被更新,一直讀到一個固定

### 值**? (2017/07/23, Johney)**

答:

底下的幾個情況會讓 Master 的 I/O 數值都不再變動了。

(1) 遠端 I/O 設備已經故障了,試著改變輸出值看看是不是真的故障了。

(2) 遠端 I/O 設備已經與 Master 通訊中斷了,請在程式中用 GetSlaveStatus API 檢查通 訊狀態。

(3) 試著呼叫"StopDevice"接著呼叫"StartDevice" API, 這樣會強制讓 Master 重新再與 設備連線。

(4) 請檢查 CAN bus 的接線是否正確。

(2017/07/23, Johney)

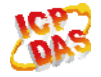

# **Q5:** 要如何才能一次取得全部設備的輸入資料**? (2017/08/10, Johney)**

答:

I-8124W 已經將所有的設備輸入即時資料,集中放在一個名為"Input"的記憶區塊,使 用"I8124\_ReadInputArea"函式就可一次由記憶區塊中取得所有資料,底下舉個例子。

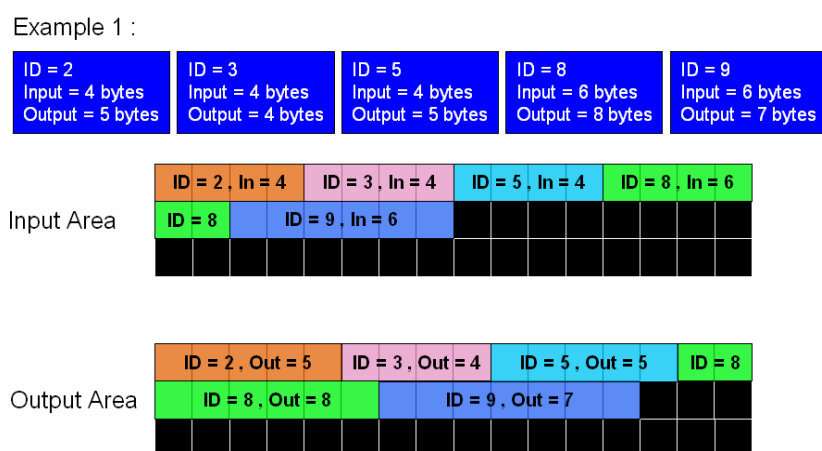

BYTE cSlot = 0; //假設 I-8124W 插在第 0 槽。 WORD Offset  $= 0$ : WORD DataLen  $= 0$ ; BYTE DataArray[512] =  $\{0\}$ ;

//底下程式可以取得所有設備的輸入資料

Offset = 0; //指定要由記憶區塊的第 0 個 byte 開始讀起

DataLen = 4 + 4 + 4 + 6 + 6; //計算所有設備的輸入總長度

I8124\_ReadInputArea (cSlot, Offset, DataLen, DataArray);

DataArray = [這個陣列就會包含所有設備的輸入資料,設備由 ID 小的排第一個, ID 最大 的排最後一個];

//底下程式可以取得 ID = 5 設備的輸入資料.

Offset = 4 + 4; //指定要由記憶區塊的第 4+4 個 byte 開始讀起, 那裡剛好是設備 ID = 5 的起點

DataLen = 4; //設備 ID = 5 的輸入資料長度為 4

I8124\_ReadInputArea (cSlot, Offset, DataLen, DataArray);

DataArray = [這個陣列就會包含 ID = 5 設備的輸入資料];

(2017/08/10, Johney)

ICP DAS Co., LTD 6

# **Q6:** 要如何一次改變所有設備的輸出資料**? (2017/09/17, Johney)**

答:

I-8124W 會固定到一個名為"Output"的記憶區塊,把輸出值傳送到遠端設備中,使用 "18124 WriteOuputArea"函式就可一次改變所有設備的輸出資料,底下舉個例子。

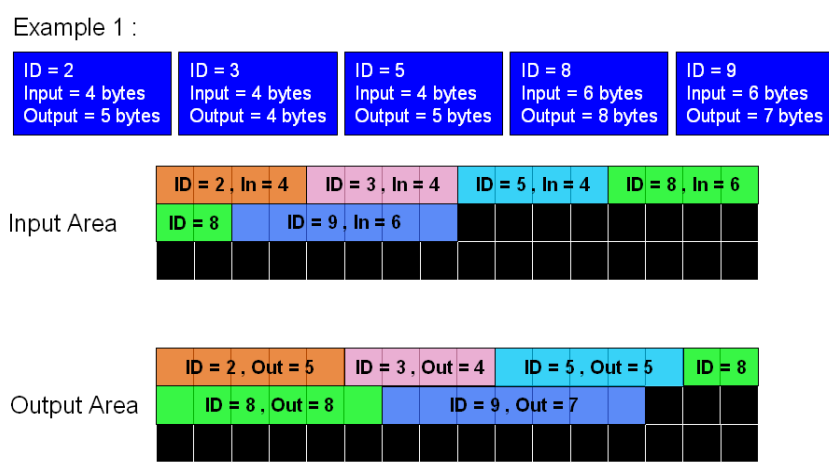

BYTE cSlot = 0; //假設 I-8124W 插在第 0 槽。 WORD Offset  $= 0$ : WORD DataLen  $= 0$ ; BYTE DataArray[512] =  $\{0\}$ ;

//底下程式可以改變所有設備的輸出資料 Offset = 0; //指定要由記憶區塊的第 0 個 byte 開始寫入 DataLen = 5 + 4 + 5 + 8 + 7; /計算所有設備的輸出的總長度 DataArray = [準備好陣列要包含所有設備的輸出資料,設備由 ID 小的排第一個, ID 最大的排最後一個];

I8124\_WriteOutputArea (cSlot, Offset, DataLen, DataArray);

//底下程式可以改變 ID = 5 設備的輸出資料

Offset = 5 + 4; //指定要由記憶區塊的第 5+4 個 byte 開始寫入, 那裡剛好是設備 ID = 5 的輸出區塊起點

DataLen = 5; //設備 ID = 5 的輸入資料長度為 5

DataArray = [準備好 ID = 5 設備的輸出資料陣列];

I8124\_WriteOutputArea (cSlot, Offset, DataLen, DataArray);

(2017/09/17, Johney)

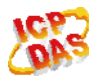

ICP DAS Co., LTD 7